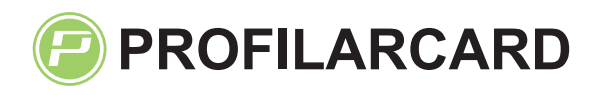

## **Tryckmall plastkort**

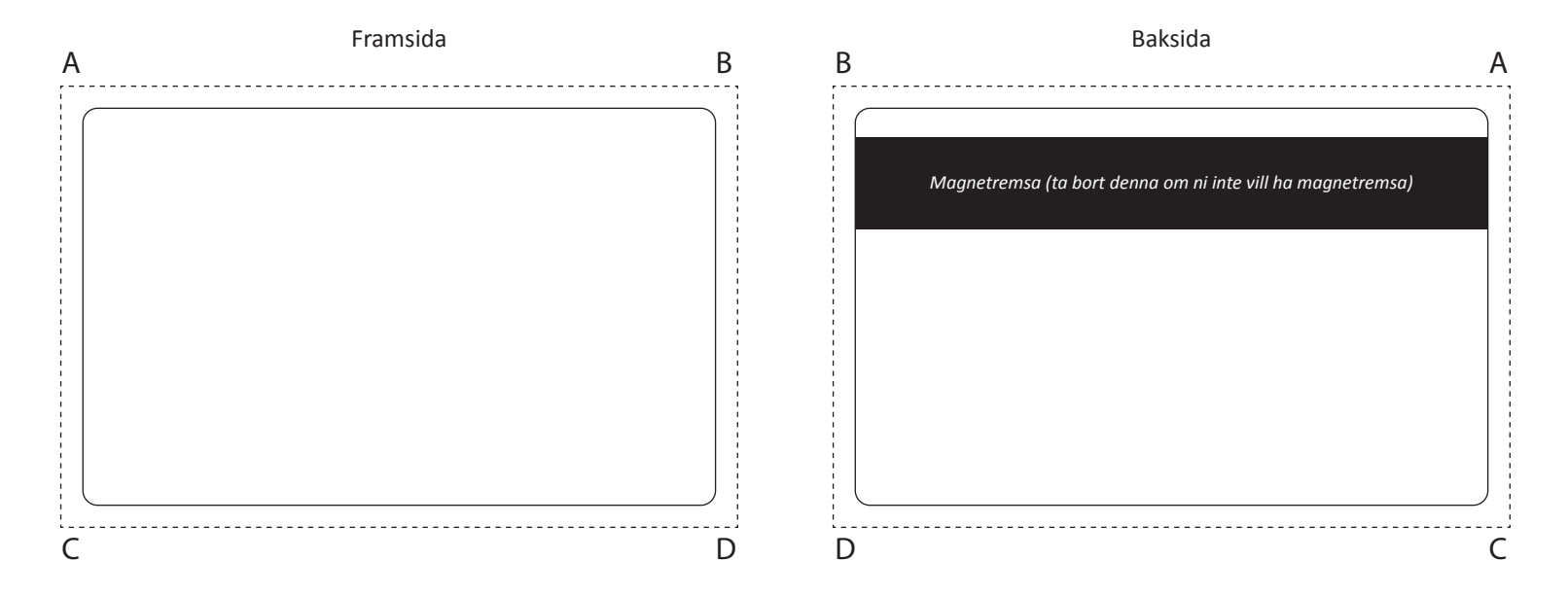

## **Följ punkterna nedan för att sammanställa er design.**

- **1.** Öppna denna mall i ett designprogram som t.ex. Adobe illustrator eller indesign.
- **2.** Placera ditt tryck i rutorna ovan. Den heldragna linjen visar kortets ytterkanter. Är ditt tryck heltäckande skall det skapas med 3mm utfallande tryck. Den streckade rutan i mallen visar 3mm utfall.  *Plastkortets verkliga storlek är 86\*54mm. Din design inklusive utfall ska alltså bli totalt 92\*60 mm.*
- **3.** Använd CMYK-färger. PMS-färger kan användas mot tillägg. I priset ingår fyrfärgstryck i offset på båda sidor.
- **4.** När din design är färdig är det viktigt att du gör om all text till banor. Annars kan typsnitten i designen ändras när filen öppnas av kundtjänst hos Profilarcard. Detta gör du genom att markera allt i din design (Ctrl + A). Klicka sedan på menyn "type / text" och välj "create outlines / skapa textkonturer".
- **5.** Spara denna Pdf och bifoga tillsammans med din beställning.

*Vi kontrollerar alltid er design och återkommer med ett slutgiltigt korrektur för godkännande innan korten går i tryck.*

## **Hjälp med design**

**Tycker du det är svårt att få till en professionell design eller har du kanske inte tillgång till något designprogram?**

**Vi arbetar dagligen med framtagning av original och har god kunskap om vilka funktioner som fungerar väl tillsammans. För din trygghet lämnar vi alltid ett fast pris innan vi skapar din design.**

**www.profilarcard.com - info@profilarcard.com - Tel 090-88 88 046**